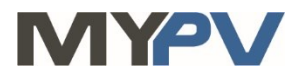

# **Anleitung zur Kombination von**

# **AC•THOR / AC•THOR9s / AC ELWA 2**

**mit Neoom**

# necom

## **1. Grundeinstellungen am my-PV Gerät**

Vor Inbetriebnahme lesen Sie bitte unbedingt die dem Gerät beiliegende Montageanleitung, sowie die online verfügbare Betriebsanleitung. Die AC•THOR Betriebsanleitung finden sie **[hier](https://www.my-pv.com/de/info/downloads?alias=AC%E2%80%A2THOR%20Betriebsanleitung)**. Die AC ELWA 2 Betriebsanleitung finden sie **[hier](http://www.my-pv.com/de/manuals/ac-elwa-2)**.

### **2. Kommunikation mit Neoom**

AC•THOR oder AC ELWA 2 sind mit Neoom im Netzwerk über einen Router verbunden. Innerhalb dieses Netzwerks empfängt das my-PV Gerät den Befehl, wieviel Leistung es abgeben soll, von Neoom.

 $\bigoplus$  Für die Ansteuerung der AC ELWA 2 ist unter Umständen der Betrieb im Kompatibilitätsmodus "Imitation AC ELWA-E" erforderlich. Für den Fall, dass die Signalquelle die AC ELWA 2 noch nicht steuern kann, wird dabei eine AC ELWA-E imitiert. Die maximale Leistungsabgabe beträgt daher nur 3kW!

 $\bigwedge$  In der Betriebsart M3 gilt für AC•THOR / AC•THOR 9s / AC ELWA 2: Fremde Ansteuerungs-Typen sind unter Umständen nicht in der Lage die Leistung in der möglichen Höhe vorzugeben!

 $\mathop{\mathrm{TV}}$  Gerät nicht direkt mit dem Wechselrichter oder Batteriesystem verbinden!

#### **3. Einstellungen am my-PV Gerät**

Am Display oder im Web-Interface ist unter Steuerung beim Ansteuerungs-Typ "Modbus TCP" auszuwählen.

Den Zeitablauf der Ansteuerung auf **60 Sekunden** einstellen.

Sobald ein Befehl von Neoom empfangen wird, wird automatisch die IP-Adresse dieser Signalquelle eingeblendet. Diese ist **nicht** manuell einzugeben!

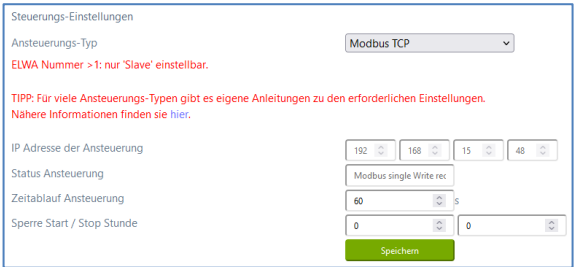

Am my-PV Gerät muss die IP-Adresse statisch vergeben werden!

Beide Geräte müssen sich im gleichen Subnetz befinden!

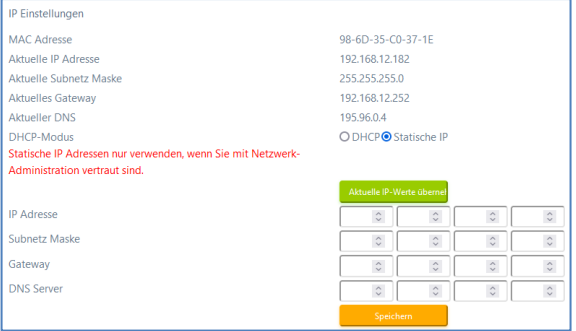

### **4. Einstellungen an Neoom**

**Weitere Informationen und Abbildungen wurden my-PV dankenswerter Weise von Neoom zur Verfügung gestellt. my-PV kann für die Richtigkeit der Angaben und die Aktualität der Ansichten keine Gewährleistung übernehmen.**

Diese Informationen finden sie **[hier](https://download.my-pv.com/acthor/Heizstaebe_in_neoom_CONNECT_einbinden.pdf)**.

my-PV GmbH Betriebsstrasse 12, 4523 Neuzeug www.my-pv.com

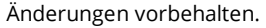

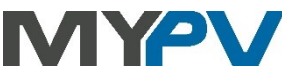